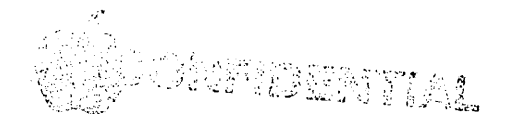

To:  $\mathbb{L}$   $\cdot$  om:  $i \cdot e$ : Subj: Pascal Development System Release 10 Lisa Software Rich Page, Ken Friedenbach and Ralph Sahm July 15, 1982 Pascal Development System Release 10.0

### CAUTION!!!

This release is intended for use with O.S. release 5.2. If you use the Diskcopy utility or the Z(ero command in the Sysmgr from this release to upgrade a Profile, you will NOT be able to use that Profile with any older revisions of the Monitor.

### Overview

. . . . . . . . .

Major changes in this release are as follows:

- 1) Approximately a two fold performance increase for Profiles.
- 2) The disk driver for the Profile now supports the following:
	- a) Block headers (20 bytes) compatible with the Lisa O.S. Disks without headers are still supported.
	- b) Interleave of 9:1 (for disks with headers).
- 3) The Monitor file system has been modified to relax the 77 file limit to 786 files per volume.
- 4) The Monitor can now be booted from the lower Twiggy drive (Use Command-G at boot time).
- 5) The Formatter utility now does a certification test to catch bad media. Media is currently not being tested by the vendor.
- 6) Filer and Sysmgr have been modified to support the changes in the Monitor file system and disk drivers.
- CAUTION: The Z(ero command in the new Filer now asks a new question. This may affect MON.STARTUP files and other execute files which attempt to initialize MEMORY: (#4:).
	- 6) The Sysmgr and Monitor have been modified to ignore illegal values from the clock.
	- 7) The Compiler and Linker have been modified to provide better support for interfaces in IU library files.

 $\sim$   $\star$ 

 $^{\sim}$ isks

This release consists of a Twiggy Boot Disk (with System Files) and an Apple II Boot Disk.

Twiggy Boot Disk: (with Release System Files)

REL10.0:

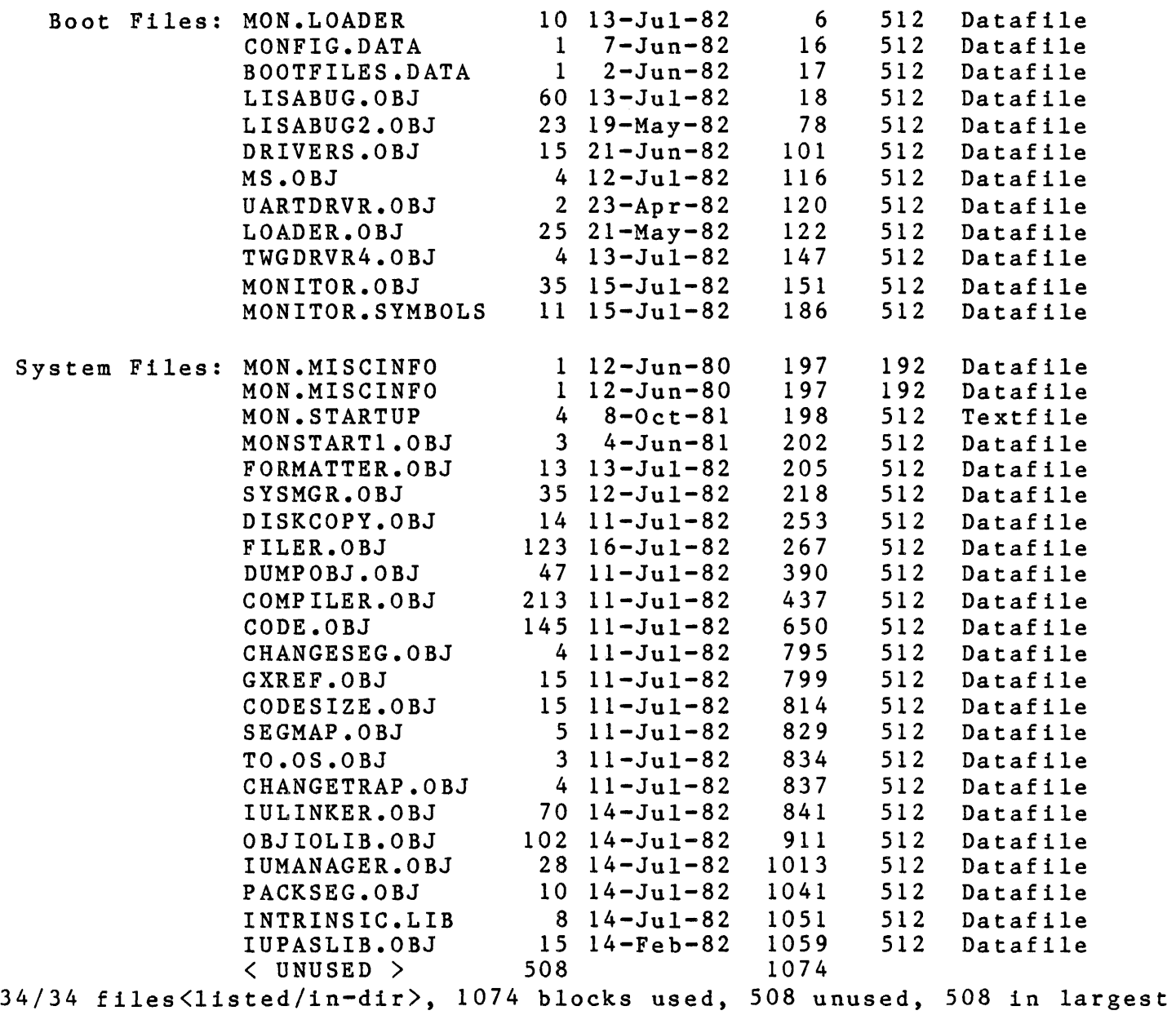

Apple II Boot Disk:

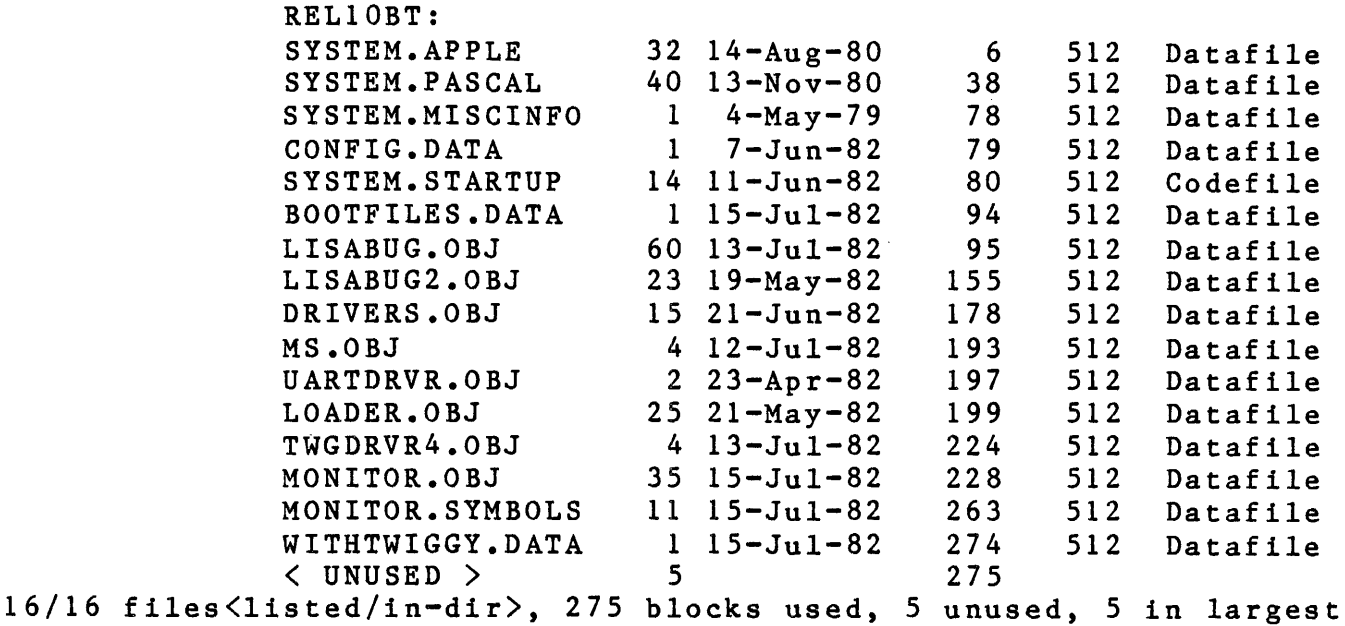

## Installation **------------**

- 1. Boot your machine with your current boot disk and filer.
- 2. If you' wish to save your current \*Intrinsic.lib, save it under a different name.
- 3. Transfer the System Files from the Twiggy boot diskette (or female Apple II diskettes) to the root volume on your working device.
- 4. Boot your machine with the new boot disk.
- 5. If you saved an old \*Intrinsic.lib, use the IUManager to install the files \*OBJIOLIB.OBJ and \*IUPASLIB.OBJ. Then use the Filer to replace \*Intrinsic.lib.
- Note: The Apple II Boot Disk is setup for machines without Twiggies. If you wish to boot from the Apple II and still be able to use twiggies, replace the file BOOTFILES.DATA with the file WITHTWIGGY.DATA.

Diskcopy

This utility allows a user to copy between two Monitor devices (hard disks only). The source device may be either an old Monitor device (no headers) or a new Monitor device. If the target device is a Profile it will have headers when the copy is ~omplete.

Caution: The DISKCOPY utility writes headers without concern

for any previous headers that may be present. For a ProFile that contains both O.S. and Monitor Volumes the DISKCOPY utility will have the effect of destroying the O.S. Volume.

Note: The Z(ero command in Sysmgr provides a much faster way of formatting a ProFile when there is no information to be saved. (see below for more details)

> To upgrade a Profile using the DISKCOPY utility you will need a spare Profile and a 4-port card. Using the spare Profile do the following:

X(ecute DISKCOPY

Reply with source device number. (&3 for built-in port, etc.) Reply with target device number. (The spare Profile !) DISKCOPY will echo source and target device numbers. Type space to continue or  $\langle \texttt{esc} \rangle$  if you made an error. Type <cr> to prompt for number of blocks to transfer. DISKCOPY will copy source to target (about 17 mins). If there are no errors DISCOPY will ask if you want to copy the target back to the source. Reply with Y. DISCOPY will echo new source and target numbers. Type space to continue or  $\langle \text{esc} \rangle$  if you made an error. DISKCOPY will copy source to target (about 13 mins). If there are no errors then your original Profile will now have headers and be interleaved 9:1.

Note: The Diskcopy utility uses a buffer of about 250k bytes and each group of four dots represents a read, write, read,read and verify sequence. If any system failure or power failure should occur at most you will lose the target device of the last copy operation. If the crash happened during the first copy simply start the process over from scratch.

> If the crash happened during the second copy use Diskcopy to copy from the spare profile (now the source) to your Profile (now the target). After the first copy is complete you are finished (Reply with N to the copy the target back to the source question).

Filer -----

The Filer now supports the building of directories which are ther small (limit of 77 filenames) or large (limit of 786 filenames).

The Z(ero command now asks an additional question. After asking for the number of blocks on the volume the Filer now asks if a large directory should be built. A response of Y or y will cause a large directory to be built.

The Volume Manager will automatically create a large directory for any volume with 2048 or more blocks.

## Sysmgr

The Z(ero command no longer has any options. It will zero both Mount Tables and Volume Tables. In addition, for a ProFile, the Z(ero command will write headers on all the blocks (8 min.).

The T(ime and S(et time commands have been modified to ignore bad values returned by the Clock hardware.

The Sysmgr has a new command:

The V(olume command can be used to set the level of sound ~enerated by the speaker (ie. chr(7) is the Bell or Control-G).

### Compiler

The definition of the {\$U+} compiler option has been modified to make interfaces in I.U. Libraries easier to use.

> {\$U-} still means get all interfaces from unlinked files as specified by the {\$U filename} option.

{\$U+} (the default) now means attempt to get interfaces from the IU Library files named in \*Intrinsic.lib, provided the unit being used does not occur in the same IU Library file as the unit being compiled.

Example: Unit Foo; Intrinsic; uses {\$U A.OBJ} A, {\$U B.OBJ} B, {\$U C.OBJ} C, {\$U D.OBJ} D;

> Suppose that Units A and B are linked into IULibOne and that Units C, D, and Foo are linked into IULibTwo. Assuming the \$U+ option is in effect, the compiler will attempt to get the interfaces for Units A and B from the file IULibOne. (If IULibOne does not

contain interfaces then the compiler will go to the unlinked files A.OBJ and B.OBJ). However, since Foo 1s in the same library as C and D, the compiler will not attempt to use interfaces from IULibTwo.

# • inker

The linker now places two new records in IU Library files. One is an Interface Location record which is used by the Compiler to quickly access Unit Interfaces. The other is a Segment Location record which can be used to support the "look around" strategy of the O.S. in finding intrinsic segments (of the same release but with minor variations, such as packed for Lisa Office System or unpacked for the Development System). Dumpobj, PackSeg, and the IUManager have been modified to support these changes.

# IUManager

The IUManager now copies the (optional) Code Block at the end of the input file to the output file. This is intended for the v' ·8ion of the o.s. which will not have LisaBug. The ChangeTrap  $V$  lity can be used to install a new IU trap handler.

#### TO.OS

#### -----

The TO.OS utility is not needed, unless you wish to use Monitor 10.0 to build software to run on O.S. 5.0.x (or earlier). Use of the TO.OS utility will prevent the compiler from being able to access Unit interfaces indirectly through \*Intrinsic.lib.